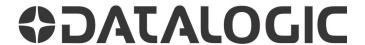

# P-Series Smart Camera **QUICK REFERENCE GUIDE**

#### SYSTEM SPECIFICATIONS

- Up to 1.3 Megapixel Resolution
- · Adjustable focus, fixed length, replaceable lens
- Internal Lighting System
- Up to 120 frames/sec
- Rugged Metal Construction
- Straight or 90° Orientation
- Powerful, Flexible Vision Programming Software
- Sealed Circular connectors
- IP67 protection class

#### **DESCRIPTION**

The P-Series smart camera is particularly suitable for industrial environments where protection against harsh external conditions is required.

It is contained in an aluminum housing with an internal illuminator, lens, and protective cover. The mechanical dimensions are 95 x 54 x 43 mm with a weight of about 238 g.

# STATUS LEDS AND BUTTON

Power: Camera connected to power

On – Ethernet link is established.

Blinking - Data transmission LED blinks during task execution and

flash memory access Out1: On – Output 1 is on On - Output 2 is on Out2

On – Output 3 is on

Online: On - Loaded tasks will be executed based on their trigger parameters

**Button**: Camera Reset (See Note Below) To trigger the Camera Button event,

press and release the button (internal software trigger event only)

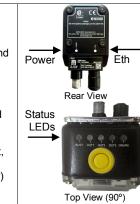

#### To Reset the Camera

Camera reset deletes all camera user settings and resets the camera's IP Address and Mask to the factory default (192.168.0.128)

- 1. Turn off camera power.
- 2. Press and hold the Camera Reset button continuously.
- 3. Turn on power. Continue pressing the Camera Reset button.
- 4. After about 30 seconds, all the LED indicators turn on for a few seconds. Continue holding the Camera Reset button.
- 5. The LED indicators turn off for about five seconds, then turn on.
- 6. When all the LED indicators have turned on and remain lit, release the Camera Reset button.
- 7. Wait approximately 30 seconds for the camera to restart.

# **SOFTWARE INSTALLATION**

All necessary firmware is installed on the P-Series camera at the factory. Vision Program Manager (VPM) software must be installed on a host PC to configure the camera inputs, strobe, general purpose outputs, and internal illuminators. Machine Vision installation software can be downloaded from the Datalogic web site (www.datalogic.com). Refer to the Impact Reference Guide for programming details.

# **COMMUNICATIONS**

Camera communication is provided through the Ethernet port. Maximum cable length is 10 meters. Use Datalogic cable CAB-ETH-M0x.

# **ILLUMINATOR REPLACEMENT**

# NOTE: DISCONNECT POWER BEFORE REMOVING THE ILLUMINATOR.

- 1. Remove the four cover screws and carefully remove the illuminator and cover. (See Lens Replacement) The illuminator is integrated with the cover.
- 2. Be sure the sealing gasket remains with the cover.
- 3. Align the new illuminator with the camera case and gently press down until the illuminator is tight to the case.
- 4. Replace the four cover screws. Overtightening can damage the cover.

NOTE: Configure the Internal Illuminator in VPM - Camera Setup.

#### LENS REPLACEMENT

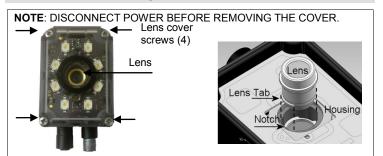

#### To Remove the Camera Lens

- 1. Remove the four cover screws and carefully remove the cover.
- 2. Grasp the lens firmly, then press in until the lens stops moving.
- 3. Turn the lens 90° counter-clockwise
- 4. Lift the lens straight up until it clears the lens housing.

### To Replace the Camera Lens

- 1. Align the tabs on the lens with the notches in the lens housing.
- 2. Grasp the lens firmly, then press in until the lens stops moving.
- 3. Turn the lens 90° clockwise.
- 4 Release the lens
- 5. When the lens is mounted correctly, it should not turn in the housing. 6. Replace the four cover screws. Overtightening can damage the cover.

#### **GENERAL VIEW**

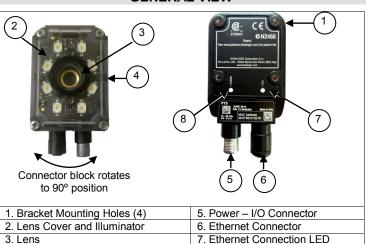

# **POWER & I/O CONNECTIONS**

4. Focus Adjustment Screw (on side) 8. Power On LED

This table lists CBX 500 and 800 connection box power and I/O connections.

| NOTE: Do not disconnect the cable while power is on. |                                                                       |  |  |  |
|------------------------------------------------------|-----------------------------------------------------------------------|--|--|--|
|                                                      | CBX500/800 Terminal Block Connections                                 |  |  |  |
|                                                      | Input Power                                                           |  |  |  |
| Vdc                                                  | Power Supply Input voltage +                                          |  |  |  |
| GND                                                  | Power Supply Input voltage -                                          |  |  |  |
| Earth                                                | Protection Earth Ground                                               |  |  |  |
| Inputs                                               |                                                                       |  |  |  |
| +V                                                   | Power Source – External Trigger                                       |  |  |  |
| I1A                                                  | External Trigger A (Polarity Insensitive)                             |  |  |  |
| I1B                                                  | External Trigger B (Polarity Insensitive)                             |  |  |  |
| -V                                                   | Power Reference – External Trigger                                    |  |  |  |
| +V                                                   | Power Source - Inputs                                                 |  |  |  |
| I2A                                                  | Input 2A (Polarity Insensitive)                                       |  |  |  |
| I2B                                                  | Input 2B (Polarity Insensitive)                                       |  |  |  |
| -V                                                   | Power Reference – Inputs                                              |  |  |  |
|                                                      | Outputs                                                               |  |  |  |
| +V                                                   | Power Source - Outputs                                                |  |  |  |
| -V                                                   | Power Reference – Outputs                                             |  |  |  |
| O1+                                                  | Output 1 + Opto-isolated, polarity sensitive                          |  |  |  |
| O1-                                                  | Output 1 - Opto-isolated, polarity sensitive                          |  |  |  |
| O2+                                                  | Output 2 + Opto-isolated, polarity sensitive                          |  |  |  |
| O2-                                                  | Output 2 - Opto-isolated, polarity sensitive                          |  |  |  |
| O3A                                                  | CBX500: Strobe / Output 3 (Single pin connection)                     |  |  |  |
| O3B                                                  | CBX500: Not Used                                                      |  |  |  |
| O3A                                                  | CBX800: Strobe + / Output 3 + (Opto-isolated; See Note)               |  |  |  |
| O3B                                                  | CBX800: Strobe - / Output 3 -                                         |  |  |  |
|                                                      | RS232 Interface                                                       |  |  |  |
| RX                                                   | Receive                                                               |  |  |  |
| TX                                                   | Transmit                                                              |  |  |  |
| SGND                                                 | Signal Ground                                                         |  |  |  |
| NOTE: The                                            | strobe signal connection is shared with Output 3. If the Strobe Pulse |  |  |  |
| Length is ze                                         | ero, Output 3 is active. (Configure in VPM – Impact – General)        |  |  |  |
|                                                      |                                                                       |  |  |  |

#### **POWER & I/O CONNECTION DIAGRAM**

#### M12 17-pin to D-sub 25-pin Power, COM, and I/O cable

The CAB-DSxx-S cable has an M12 17-pin connector on the camera end and a 25-pin male D-sub connector on the other end. NOTE: Do not disconnect the cable while power is on.

| 17-Pin M12                                                                   | 25-Pin D-sub                             | Name: Function                                                                                                    |
|------------------------------------------------------------------------------|------------------------------------------|----------------------------------------------------------------------------------------------------|
| 1 Red<br>2 Blk                                                               | 9 & 13<br>7 & 25                         | Vdc: Power Supply Input voltage + GND: Power Supply Input voltage -                                                                                                    |
| Connector Case                                                               | 1 (Shield)                               | CHASSIS: Connector case - electrical connection to chassis                                                                                                    |
| 6 Org<br>5 Grn-Blk                                                           | 18<br>19                                 | I1: External Trigger + or - (Note 1) I1: External Trigger + or - (Note 1)                                                                                                    |
| 13 Gry<br>3 Grn-Red                                                          | 6<br>10                                  | I2: Input 2 + or - (Note 1) I2: Input 2 + or - (Note 1)                                                                                                    |
| 9 Pur<br>8 Wht-Red<br>16 Blk-Wht                                             | 8<br>11<br>14-16                         | O1: Output 1 (Notes 2, 3) O2: Output 2 (Notes 2, 3) O3: Output 3 (Notes 2, 4, 5)                                                                                                    |
| 14 Yel-Blu<br>4 Yel-Wht                                                      | 20<br>21                                 | RESERVED RESERVED                                                                                                    |
| 17 Yel<br>11 Brn<br>12 Pnk                                                   | 2<br>3<br>4                              | TX: RS232 Transmit<br>RX: RS232 Receive<br>RESERVED                                                                                                    |
| 10 Grn  12 2 3 13  11 4 4 4 4 4 4 6 6 6 6 6 7 17  M12 17-pin male (Pin Side) | 13 25 25 14 D-sub 25-pin male (Pin Side) | RESERVED  NOTES:  1: Polarity Insensitive 2: Short-circuit protected; NPN or PNP (configure in VPM-Camera Setup) 3. Opto-isolated only when connected to CBX500 or CBX800 connection box 4. Opto-isolated only when connected to CBX800 connection box 5: Strobe signal connection shared with Output 3. If the Strobe Pulse Length is zero, Output 3 is active. (Configure in VPM – Impact – General) |

#### **MECHANICAL DIMENSIONS**

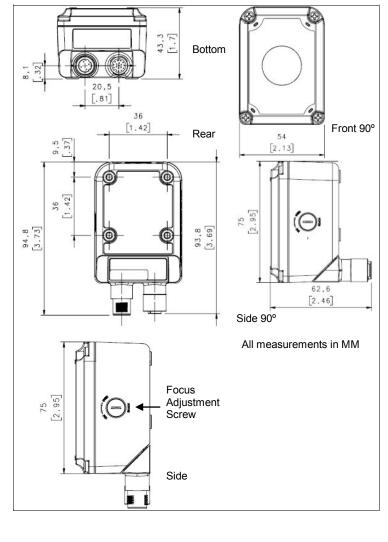

#### **TECHNICAL DATA**

| Resolution (pixels)   |                 | P10, 11, 12 – 640 x 480               |
|-----------------------|-----------------|---------------------------------------|
| recordion (pinelo)    |                 | P15, 16, 17, 19 – 1280 x 1024         |
| Color Imager          |                 | P11, 16                               |
| Imager Type           |                 | CMOS global shutter                   |
| Pixel Size            |                 | 5.3 μm                                |
| Imager Size           |                 | P10, 11, 12 1/4" CMOS                 |
|                       |                 | P15, 16, 17, 19 1/1.8" CMOS           |
| Frame Rate            |                 | P10, 11, 12 – 120 fps                 |
|                       |                 | P15, 16, 17, 19 – 58 fps              |
| Processor             |                 | 660 MHz DSP                           |
| Dedicated I/O         |                 | 2 In / 3 Out                          |
| External Button       |                 | Reset and Event Input                 |
| Ethernet              |                 | 10/100 Mbit/s                         |
| RS-232 Serial         |                 | Yes                                   |
| RAM                   |                 | 256 MB                                |
| Storage               |                 | 256 MB                                |
| Lens Options          |                 | 6mm / 9mm / 12mm / 16mm / 25mm        |
| Illuminator C         | ptions          | Standard LEDs: Red, White, IR, Blue   |
|                       |                 | Multi chain 50 LEDs: Red, White, Blue |
| Power Requirements    |                 | 10 to 30 VDC                          |
| Protection Class      |                 | IP67                                  |
| Dimensions            | Connector @ 0°  | 95 x 54 x 43 mm (3.7 x 2.1 x 1.7 in.) |
|                       | Connector @ 90° | 75 x 54 x 62 mm (3.0 x 2.1 x 2.4 in.) |
| Case Material         |                 | Aluminum, Plastic window cover        |
| Operating Temperature |                 | 0 to 50°C (32 to 122°F                |
| Storage Temperature   |                 | -20 to 70°C (-4 to 158°F)             |
| Humidity              |                 | 90% non-condensing                    |
| Certifications        |                 | CE, CSA                               |
|                       | 1 ENO EU TE     | D DEDI AGENENT                        |

### LENS FILTER REPLACEMENT

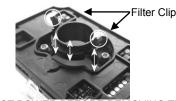

# NOTE: DISCONNECT POWER BEFORE REMOVING THE ILLUMINATOR.

#### To remove the optional lens filter

- 1. Remove the four cover screws and carefully remove the illuminator and cover. (See Lens Replacement) The illuminator is integrated with the cover.
- 2. Gently squeeze the clips on each side of the filter while you gently pull straight up from the illuminator.

#### To replace the optional lens filter

- 1. Line up the clips on the filter with the notches in the illuminator.
- 2. Gently squeeze the clips on each side of the filter while you gently press straight down on the filter.

Patent. See www.patents.datalogic.com for patent list.
This product is covered by one or more of the following patents:
Utility patents: EP0996284B1, EP0999514B1, EP1014292B1, EP1128315B1, EP1396811B1,

EP1413971B1, JP4435343B2, JP4571258B2, US6512218, US6616039, US6808114, US6997385, US7053954, US7387246, US8058600, US8368000

Only connect Ethernet and dataport connections to a network which has routing only within the plant or building and no routing outside the plant or building. **CE COMPLIANCE** 

Warning: This is a Class A product. In a domestic environment this product may cause radio interference in which case the user may be required to take adequate measures FCC COMPLIANCE

Modifications or changes to this equipment without the expressed written approval of Datalogic could void the authority to use the equipment.

This device complies with PART 15 of the FCC Rules. Operation is subject to the following two

conditions: (1) This device may not cause harmful interference, and (2) this device must accept any interference received, including interference which may cause undesired operation.

This equipment has been tested and found to comply with the limits for a Class A digital device, pursuant to part 15 of the FCC Rules. These limits are designed to provide reasonable protection against harmful interference when the equipment is operated in a commercial environment. This equipment generates, uses, and can radiate radio frequency energy and, if not installed and used in accordance with the instruction manual, may cause harmful interference to radio communications. Operation of this equipment in a residential area is likely to cause harmful interference in which case the user will be required to correct the interference at his own expense.

# DECLARATION OF CONFORMITY

We DATALOGIC AUTOMATION declare under our sole responsibility that these products are conform to the 2004/108/CE and successive amendments.

WARKANI T
DATALOGIC AUTOMATION warrants its products to be free from defects.

DATALOGIC AUTOMATION will repair or replace, free of charge, any product found to be defective

during the warranty period of 24 months from the manufacturing date.

This warranty does not cover damage or liability deriving from the improper application of DATALOGIC AUTOMATION products.

# DATALOGIC AUTOMATION

Via Lavino 265 - 40050 Monte S.Pietro - Bologna – Italy Tel: +39 051 6765611 - Fax: +39 051 6759324

DATALOGIC AUTOMATION cares for the environment: 100% recycled paper.

DATALOGIC AUTOMATION reserves the right to make modifications and improvements without prior notification

Datalogic and the Datalogic logo are registered trademarks of Datalogic S.p.A. in many countries,

including the U.S.A. and the E.U.

821003244 (Rev D)

© Copyright Datalogic 2015